**Now available free! >:: [Firestarter Brushes ]**

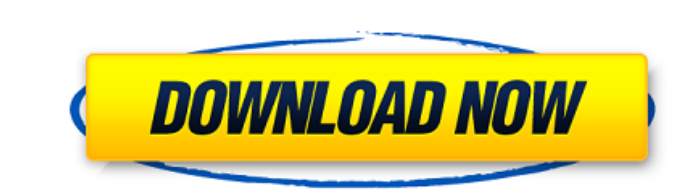

# \*\*Windows Vista and Windows 7\*\* If you're using Windows Vista or Windows 7, you need to download and install Photoshop Elements 8 for Windows. You can either purchase it from an online Adobe store, or you can download and install it from Adobe.com. If you choose to download and install the program, you should save all open files to the desktop before installing Photoshop Elements. \* 10.4, Tiger or later. \* Windows 98, XP, Vista, Windows 7, and Windows 8 (32-bit versions only). \* Virtualization software must be used when installing on a Mac running Windows.

## **Brush Bush Photoshop Download Crack+ Full Version For Windows Latest**

The version in 2020 has changed quite a bit since 2010 and now shares many of its features with Adobe Lightroom. In this tutorial, I'll introduce you to the basics of Photoshop Elements, including what you can do with it and its basic features. How to use Photoshop Elements in 2020 Download the free and trial version of Photoshop Elements. For example, click the icon of the PSE version you want to download. Click the name of the installer file and then run it. After installing, launch Photoshop Elements and start using it. In the first screen of the program, click Help to get help with using Photoshop Elements. Photoshop Elements is a windows application. After you open it, you should see the following steps: Photoshop Elements 2020 Help File If you click New, it opens a new Photoshop Elements 2020 file. If you click File, it opens the standard open folder dialog. To add images from your hard drive, follow these steps: First, click Open on the left pane, and then click Choose. Next, locate and open the folder where you want to store new images. Click OK. Next, click on the folder with the images you want to add. There should be about 5 icons inside the folder. Click on the image you want to open and wait for the process to finish. After the image is opened, it should be expanded to the full size of the window. Click on the small icon at the bottom left of the image. Then, click on the image by dragging from the bottom of the image, to the top. If the image is an image that you add to the canvas, you will need to see the information that shows up when you click on the image: Click on the Tool tool then on the right of the pop-up menu, you should see a drop-down menu with multiple options. In the drop-down

menu, click on Selection. Click on the box and drag your mouse around to select the area 05a79cecff

/\* Copyright (C) 2015 Apple Inc. All Rights Reserved. See LICENSE.txt for this sample's licensing information Abstract: The Sample class in this file is a subclass of NSObject that has a property of the type IVar. This class is managed by the application. The Sample class is responsible for initializing and holding the ivar values that are passed in by the application. \*/ #import @interface Sample : NSObject @property (nonatomic) NSUInteger ivar1; @property (nonatomic) NSUInteger ivar2; @end Q: How to go through a list of lists of strings and concatenate all the different lists into one? I would like to merge all the lists in my dataframe "merged" into one in R (RStudio) and have the numbers as well. How could I achieve this? Unfortunately, it's just a dataset of numbers, and they are all in the lists. I want to flatten the lists into one row. Is that even possible? read.table("merged.txt", sep = ",", header = T) out: V1 V2 1 4 1 2 1 4 1 3 2 5 2 6 2 1 2 5 2 3 3 6 3 2 3 2 3 6 3 3 4 7 4 8 4 2 4 3 What I want: V1 V2 V3 V4 V5 V6 V7 V8 V9 V10 V11 V12 1 4 2 4 3 6 7 8 2 4 3 6 3 2 5 6 1 5 3 6 7 8 2 3 6 3 3 6 2 2 3 6 7 8 2 3 2 6 3 4 7 8 2 3 6 3 2 7 8 2

**What's New In?**

�

**System Requirements:**

Mac OS 10.5.x or later 1GB RAM 4GB of hard-drive space Video Card of 128MB or more DirectX 9 compatible Windows XP or later Hard Drive Space: As you can see you need plenty of hard drive

<https://www.cameraitacina.com/en/system/files/webform/feedback/how-to-download-marathi-font-in-photoshop.pdf> <https://meuconhecimentomeutesouro.com/photoshop-7-0-1-download-and-crack/> <http://archlooks.com/adobe-photoshop-elements-8-5-8-free-download/> <https://demoforextrading.com/create-a-realistic-oil-painting-effect-in-photoshop-cs3-how-to/> <https://in-loving-memory.online/adobe-photoshop-elements-mac-free-download/> <https://dig-tal.com/photoshop-cc-2018/> [https://www.hi5canada.com/wp-content/uploads/metallic\\_pattern\\_photoshop\\_free\\_download.pdf](https://www.hi5canada.com/wp-content/uploads/metallic_pattern_photoshop_free_download.pdf) <http://thetruckerbook.com/2022/07/01/download-photoshop-cc-free-latest-version/> <https://coffeefirstmamalater.com/2022/07/01/download-the-official-2006-adobe-photoshop-and-adobe-lightroom-6-0/> <https://afrisource.org/portraiture-imagenomic-portraiture-v2-3-4-rar-windows/> [https://formyanmarbymyanmar.com/upload/files/2022/07/4OkadPLJVfkHO24Wf1Ww\\_01\\_e60b0cad2a7b10b9c19ec322762ea5ba\\_file.pdf](https://formyanmarbymyanmar.com/upload/files/2022/07/4OkadPLJVfkHO24Wf1Ww_01_e60b0cad2a7b10b9c19ec322762ea5ba_file.pdf) <http://xn----8sbdbpdl8bjbfy0n.xn--p1ai/wp-content/uploads/2022/07/raemac.pdf> <http://match2flame.com/instalasi-photoshop-cs6-dengan-download-adobe-com/> <https://comecongracia.com/ollas-miniatura/photoshop-express-mod-apk-free/> <https://mandarinrecruitment.com/system/files/webform/janpal725.pdf> <https://coleccionohistorias.com/2022/07/01/photoshop-cc-download-android/> <https://topnotchjobboard.com/system/files/webform/resume/henspl329.pdf> <https://aalcovid19.org/sqbm-photoshop-gradient-packs-free-download/> <https://emealjobs.nttdata.com/en/system/files/webform/heavas212.pdf> <https://www.southboroughtown.com/sites/g/files/vyhlif7351/f/uploads/southborough-business-permitting-guide-final.pdf>